# **Ćwiczenie 2:** Badanie analogowych układów wejściowych i wyjściowych cyfrowego systemu przetwarzania sygnałów audio.

**Cel ćwiczenia:** Badanie parametrów toru audio, układu filtru antyaliasingowego na wejściu przetwornika A/C, oraz obserwacja zjawiska aliasingu.

#### **Wprowadzenie**

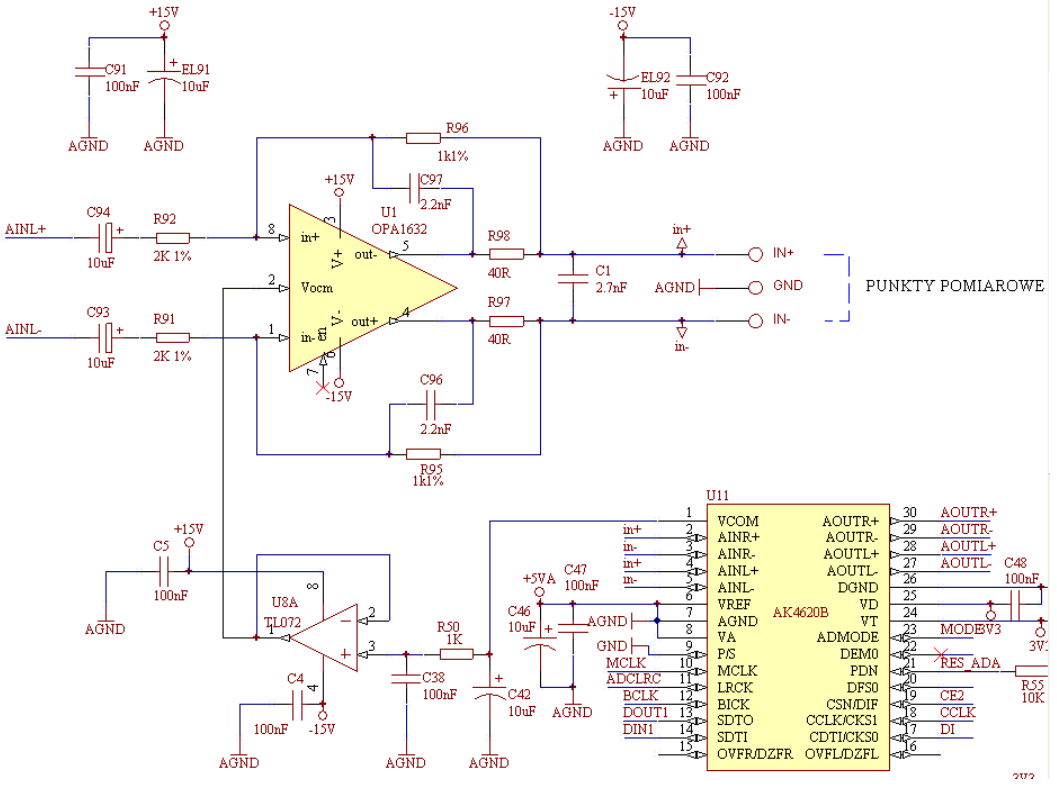

Schemat układów wejściowych kodeka audio modułu laboratoryjnego.

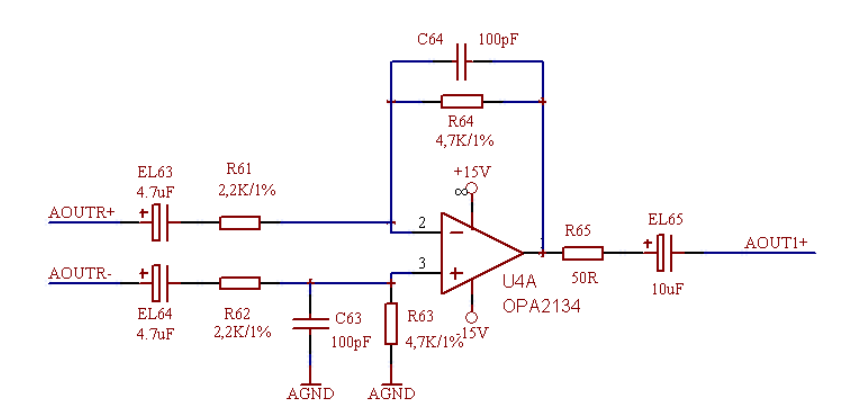

Schemat układu wyjściowego

#### Ćwiczenie II

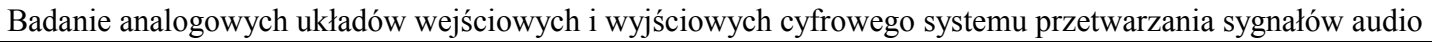

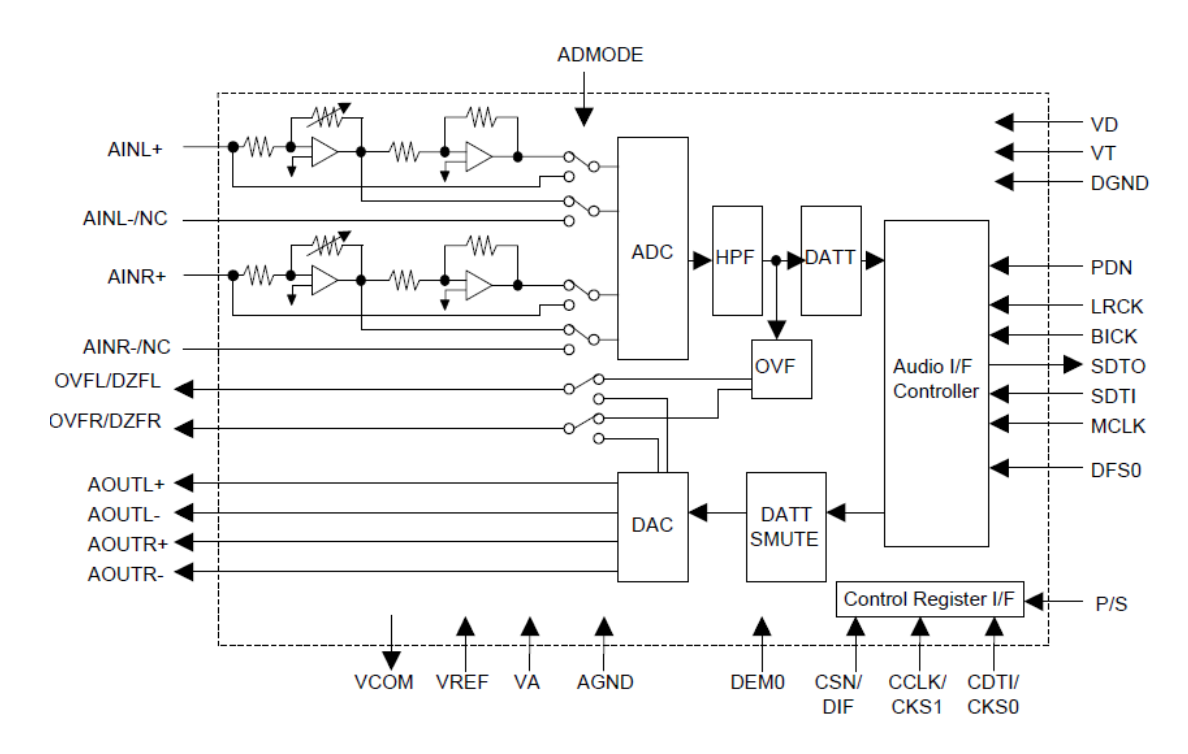

Schemat blokowy kodeka AK4620B

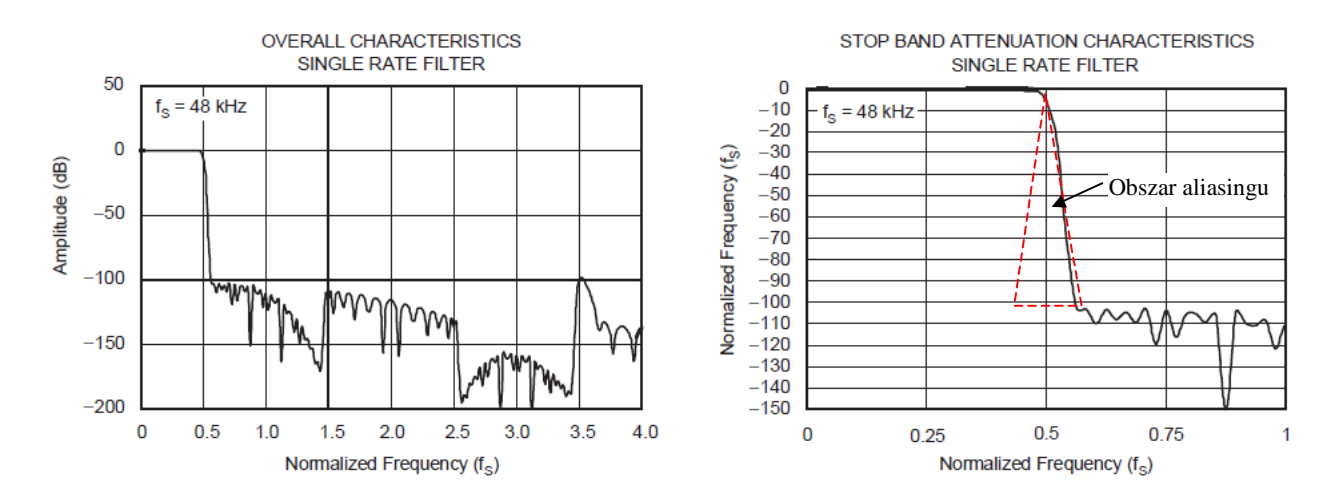

Charakterystyki wejściowych filtrów decymujących przetwornika A/C

#### Ćwiczenie II

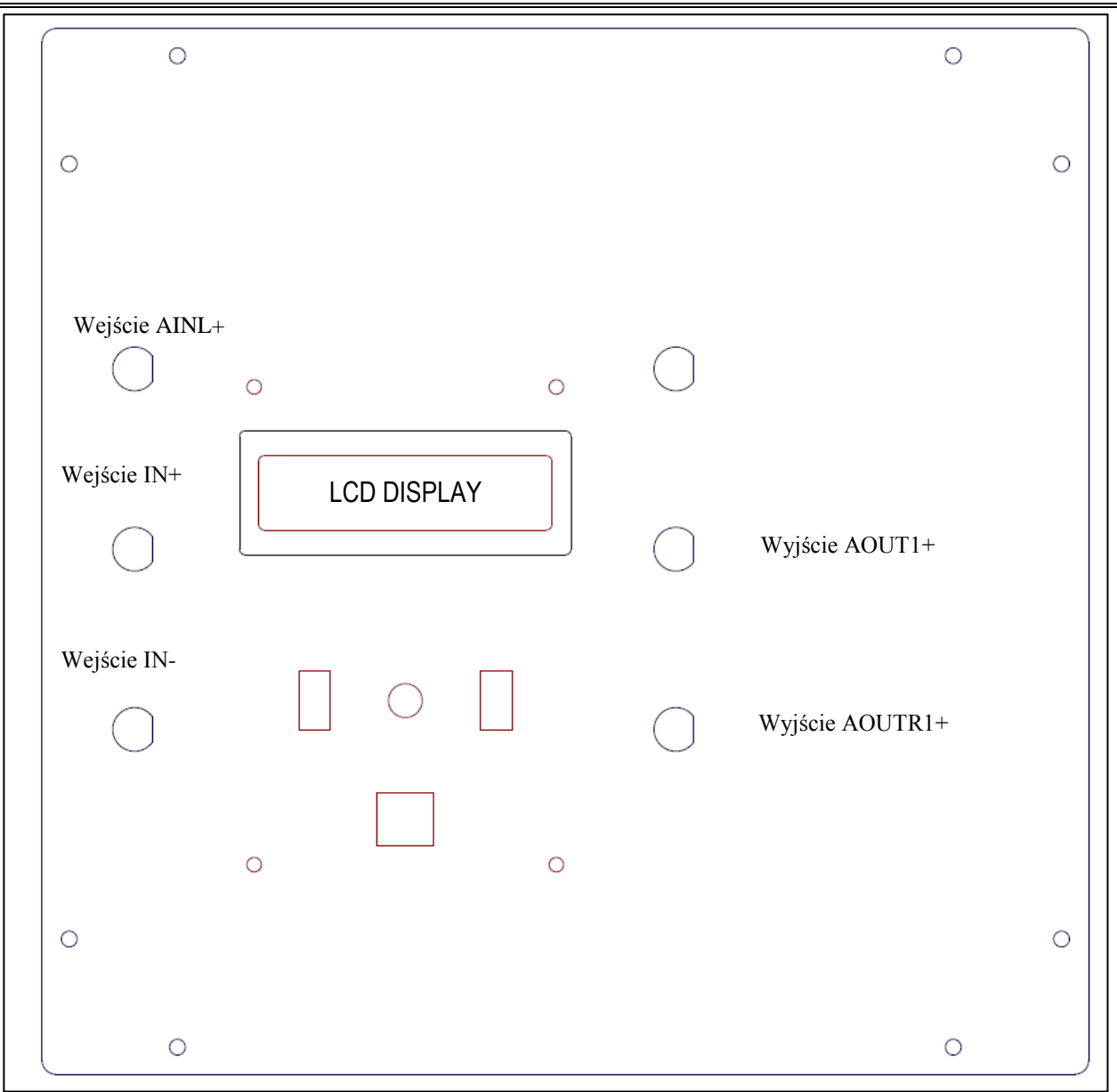

Badanie analogowych układów wejściowych i wyjściowych cyfrowego systemu przetwarzania sygnałów audio

Panel górny modułu MWL

## **Rozważania techniczne**

Układ wejściowy modułu laboratoryjnego MWL oparty o różnicowy wzmacniacz OPA1632 pełni funkcję wzmacniacza-bufora (wzmocnienie = 0.5) i równocześnie filtru antyaliasingowego dla części A/C kodeka AK4620B. Częstotliwość graniczna tego filtru I rzędu wynosi około 67kHz ponieważ modulator Delta-Sigma przetwornika A/C próbkuje z dużo wyższą (średnio 8 razy) częstotliwością i kilkubitową precyzją, co znakomicie obniża wymagania względem tego filtru. Właściwa precyzja próbek i częstotliwość próbkowania osiągana jest drogą cyfrowej decymacji i filtrowania sygnału, dając w efekcie charakterystyki częstotliwościowe jak w załączonym przykładzie. Widać z nich, że aliasing jest możliwy (obszar zaznaczony czerwona linia przerywaną), ponieważ charakterystyka wbudowanego filtru cyfrowego ma małe tłumienie dla wąskiego obszaru za częstotliwością graniczna Nyquista  $(0.5 \text{ f}_s)$ .

Uwagę zwraca programowany wzmacniacz wejściowy dla (jeszcze) sygnału analogowego i cyfrowy dzielnik(tłumik) (DATT – ang. Digital ATTenuation) dla sygnału cyfrowego z wyjścia przetwornika A/C. Dodatkowo znajduje się tam górnoprzepustowy filtr cyfrowy do usuwania składowej stałej, z którą ten typ przetworników słabo sobie radzi.

#### Ćwiczenie II

Badanie analogowych układów wejściowych i wyjściowych cyfrowego systemu przetwarzania sygnałów audio

Układ wyjściowy posiada czterokrotne wzmocnienie w celu zapewnienia dużego poziomu sygnału wyjściowego.

### **Wykonanie ćwiczenia**

## **Cześć I**

- 1. Należy wykonać kalibrację interfejsu pomiarowego EMU 0404 jak w ćwiczeniu pierwszym.
- 2. Do lewego wejścia XLR modułu MWL znajdującego się na ściance tylnej doprowadzić sygnał wyjściowy z modułu pomiarowego EMU.
- 3. Wyjście lewe XLR modułu MWL znajdujące się na ściance tylnej podłączyć do wejścia liniowego modułu pomiarowego EMU.
- 4. Korzystając z programu analizatora audio SpectraPLUS dokonać pomiaru parametrów SNR, THD+N oraz zakresu dynamicznego toru audio modułu MWL. Pomiarów należy dokonać przy wzmocnienie tego toru ustawionym na 0dB przy pomocy intuicyjnego menu na wyświetlaczu LCD i manipulatorów panelu górnego Modułu MWL. Wyniki pomiarów należy umieścić w sprawozdaniu.

### **Cześć II**

- 1. Podłączyć jeden kanał oscyloskopu do wejścia AINL+, drugi do wejścia IN+ (złącza BNC na płycie górnej modułu MWL – patrz wyżej rysunek płyty) i podając sygnały sinusoidalne z programu SpetraPLUS zaobserwować różnice miedzy sygnałami w obu kanałach, oraz zmierzyć wzmocnienie układu wejściowego wykorzystującego wzmacniacz różnicowy OPA1632.
- 2. Podając sygnał szumu białego oszacować na podstawie wskazań oscyloskopu pasmo przenoszenia układu wejściowego wykorzystującego wzmacniacz różnicowy OPA1632.
- 3. To samo powtórzyć dla desymetryzującego układu wyjściowego opartego o układ OPA2134, korzystając ze złącz BNC po prawej stronie (sygnały AOUTR+ i AOUT1+).

## **Cześć III**

- 1. Podając z programu SpectraPLUS sygnały sinusoidalne o częstotliwościach większych od połowy częstotliwości próbkowania modułu MWL (wynoszącej 48kHz) doprowadzić do zjawiska aliasingu, łatwo obserwowalnego na oscyloskopie i w programie SpectraPLUS.
- 2. Obserwacje wraz z pomiarami amplitudy względnej prążka pozornej harmonicznej wynikającej ze zjawiska aliasingu powtórzyć dla kilku różnych częstotliwości wymuszających. Obserwacje i pomiary wraz z wnioskami umieścić w sprawozdaniu.

**UWAGA:** Aby móc podawać sygnały o częstotliwościach większych od 24kHz należy ustawić częstotliwość próbkowania modułu pomiarowego EMU na 96 lub 192kHz, w zależności od potrzeby.

W sprawozdaniu zastanowić się należałoby zbudować tor audio dla zakresu częstotliwości 20Hz-20kHz, wolny od zjawiska aliasingu.